# **RTD-NET**

**realtime Control System** 

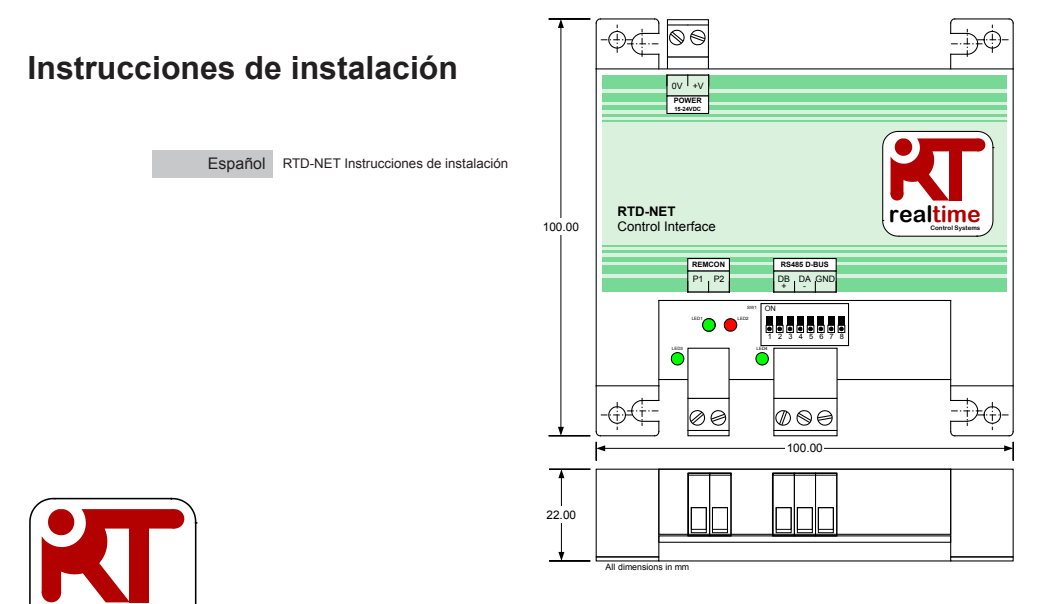

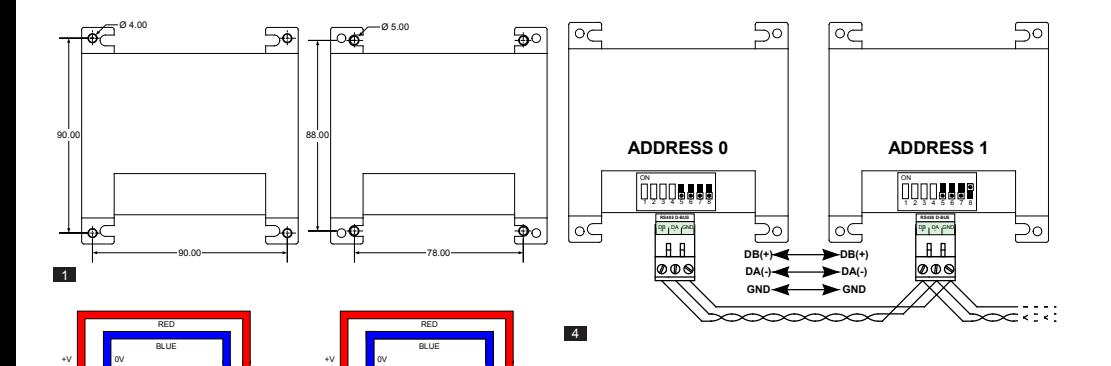

0V +V **POWER 15-24VDC**

⊕∡⊏

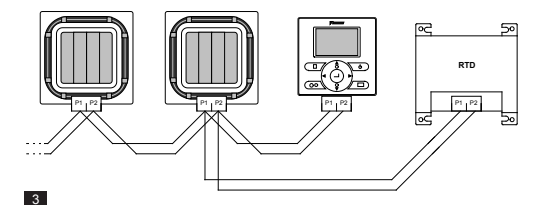

X35A Skyair Indoor PCB

 $\frac{1}{2}$  ov  $\frac{1}{2}$  +v **POWER 15-24VDC**

-Òd

X18A/X35A VRV Indoor PCB

 $\overline{2}$ 

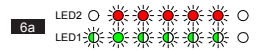

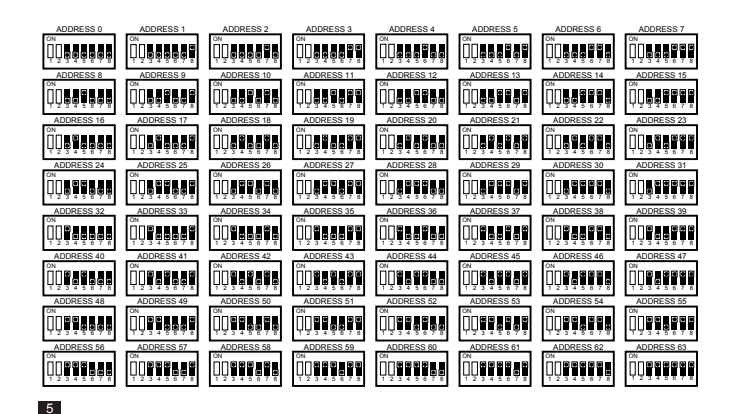

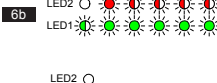

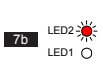

LED1-

 $6c$ 

7a

LED2  $\bigcap$ LED1-2<sup>4</sup>

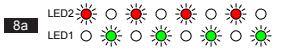

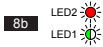

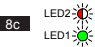

# **Precauciones y advertencias**

Todas las conexiones de cables al dispositivo deben asegurarse adecuadamente a través de fijadores de alivio de tensión

La RTD debe montarse en una caja de metal o de plástico adecuada con una clasificación de inflamabilidad de al menos IEC60695-11-10 V-1. No la instale dentro de la unidad de climatización. En cualquier caso se debe evitar que personas no cualificadas accedan a la caja (puede que no se pueda acceder a la caja sin una herramienta). La unidad se puede montar en vertical o en horizontal

Cuando la RTD se enciende a partir del suministro eléctrico de la unidad interior u otro suministro que no sea de tensión extra-baja de seguridad, todo el cableado externo y los dispositivos fijados eléctricamente deben aislarse adecuadamente para evitar el acceso de personas no cualificadas. Cuando no sea posible, la RTD recibirá la alimentación de un suministro de tensión extra-baja de seguridad.

Los cables RS485 deben ser cables de par trenzado 24awg blindados o no blindados con las especificaciones Cat3, Cat4 o Cat5. Utilice un par trenzado para las conexiones DB, DA y un núcleo adicional para la conexión GND. Instale el cable RS485 tal y como se muestra en la Figura 4.

La red P1, P2 debe conectarse tal y como se muestra en la Figura 3. A la RTD se pueden conectar hasta 16 unidades y un mando a distancia.

## **Especificaciones**

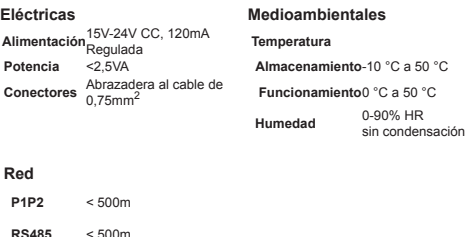

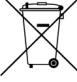

El producto está marcado con el símbolo que aparece a la izquierda. El símbolo del producto indica que este producto no debe desecharse junto con los demás residuos domésticos. Su eliminación inadecuada puede ser dañina. Es su responsabilidad desechar los equipos entregándolos en un punto de recogida específico para el reciclaje de equipos eléctricos y electrónicos. Los sistemas de climatización deberán tratarse en instalaciones especializadas para poder reutilizar, reciclar y recuperar sus componentes. Si se asegura de desechar el producto correctamente, ayudará a evitar las consecuencias negativas que estos residuos podrían suponer para el medio ambiente y la salud humana. Para más información, póngase en contacto con un instalador o las autoridades locales.

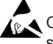

Observe las precauciones durante el manejo de dispositivos sensibles electroestáticos

Hay disponible información adicional, que incluye códigos de avería en *www.realtime-controls.co.uk/rtd*

## **RTD-NET Instrucciones de instalación**

La RTD-Net es una interfaz Modbus para supervisar y controlar las gamas de sistemas de climatización VRV y Skyair de Daikin y para las unidades de ventilación VAM y VKM de Daikin. La interfaz es compatible con todas las unidades que cuenten con una conexión de red del mando a distancia de P1, P2 y permite controlar hasta 16 unidades en un solo grupo. Las funciones de control incluyen:

CONTROL DE GRUPO. Control de grupo de los ajustes de la unidad como Punto de ajuste, Modo de ejecución, Aleta y Estado de activación/desactivación

CONTROL DE TECLADO. Control del estado de bloqueo/desbloqueo de los botones individuales en el mando a distancia y limitación de los rangos de ajuste del usuario.

SUPERVISIÓN DE LA UNIDAD. Lectura de confirmación individual y grupal de los datos de la unidad que incluye Códigos de avería, Temperatura de la unidad.

CONTROL VAM. Control de la velocidad del ventilador y de la posición de la compuerta en unidades VAM y VKM

## **Instalación**

MONTAJE (FIGURA 1)

#### MONTAJE MEDIANTE COLUMNAS MONTAJE MEDIANTE TORNILLOS

La RTD-NET se suministra con 4 columnas de montaje que pueden utilizarse para montar la interfaz dentro de las unidades mediante orificios de montaje compatibles

La RTD-NET puede montarse mediante tornillos de hasta 5 mm de diámetro.

ALIMENTACIÓN (FIGURA 2)

La RTD requiere una conexión de alimentación de entre 15 V y 24 V de CC.

18870-1.06.03 RTD-NET Installation Instructions 5 **ES** 5 **18870-1.06.03 RTD-NET** Installation Instructions 5

La alimentación se puede suministrar a partir de una conexión X35A o X18A en la PCI de la unidad interior VRV, de una conexión X35A en la PCI de la unidad interior Skyair o de una conexión X11A en la PCI de la unidad VAM. Con la RTD se suministra un conector y un cable de 1 m.

## RED P1, P2 (FIGURA 3)

Los terminales P1, P2 se conectan con la red P1, P2 de Daikin. La instalación de P1, P2 debe cumplir las especificaciones de instalación de Daikin. La RTD-NET puede funcionar en modo maestro o esclavo con cualquier mando a distancia Daikin. También es posible el funcionamiento sin mando a distancia conectado. Tenga en cuenta que los receptores de infrarrojos BRC deben configurarse para funcionar en modo SUB (S) (secundario) o (RTD en modo MAIN (M) (principal).

#### INSTALACIÓN DE RED RS485 (FIGURA 4)

La red D-Bus RS485 requiere una conexión de cable de par trenzado que conecte los terminales DB(+) y DA(-) en cada RTD tal y como se muestra a continuación. El terminal DB debe conectarse a todos los terminales DB. El terminal DA debe conectarse a todos los terminales DA. Además, los terminales comunes GND en todos los dispositivos deben conectarse juntos. Si se utiliza un cable blindado, el blindaje puede utilizarse para este propósito. Se recomienda que la conexión GND se conecte a tierra localmente en un solo punto. La red debe instalarse en configuración Bus de cadena de tipo margarita, NO se deben utilizar conexiones de estrella y triángulo.

## LONGITUD DE LA RED RS485

La instalación estándar de toda la red puede medir hasta 500 m siguiendo el método de cadena tipo margarita que se muestra en el diagrama anterior. La red se puede ampliar aún más mediante repetidores RS485.

FUNCIONAMIENTO DE LOS LEDs (Figuras de la 6 a la 8)

Cuando la RTD-NET se enciende o si pierde la comunicación con el mando a distancia, la RTD-NET entra en el modo de búsqueda P1, P2. Si la comunicación P1, P2 no se restablece transcurrido 1 minuto, la RTD-NET emitirá una alarma que se indicará en la salida de relé de avería. El

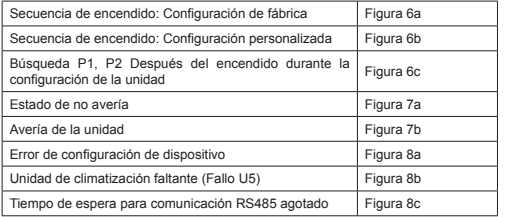

Estado de los LEDs:

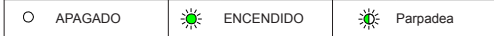

#### BÚSQUEDA DE LA UNIDAD

Cuando la RTD-NET se enciende o si pierde la comunicación con el mando a distancia, la RTD-NET entra en el modo de búsqueda P1, P2. Si la comunicación P1, P2 no se restablece transcurrido 1 minuto, la RTD-NET emitirá una alarma que se indicará en la salida de relé de avería.

#### COMPATIBILIDAD CON LA RTD-10

La RTD-10 cuenta con la misma disposición de registro que la RTD-NET, por lo tanto la función Modbus en esta hoja de datos también se aplica al funcionamiento Modbus de la RTD-10 para los dispositivos RTD-10 con la misma versión de firmware.

## **Protocolo Modbus**

CONFIGURACIÓN MODBUS

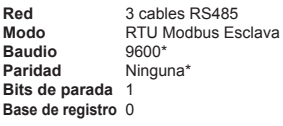

*Las interfaces RTD\* pueden configurarse con la misma velocidad en baudios y los mismos ajustes de paridad si es necesario*

Rango de identificación Modbus de 0 a 63 mediante el SW1 (Figura 5).

*Los detalles del Protocolo Modbus se encuentran en la Guía de referencia de protocolo Modbus Modicon disponible en Internet.*

#### REGISTROS DE MODRUS

La RTD-Net es compatible con dos tipos de registros, *Registros de retención* analógicos y *Registros de entrada* analógicos. Las identificaciones de los registros son '0' basadas en el rango 0..65535.

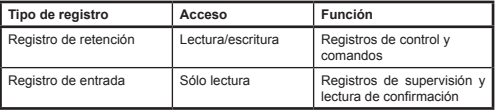

A través de estos registros se accede a todos los valores analógicos y digitales. Todos los valores de registro son de 2 byte (16 bits)

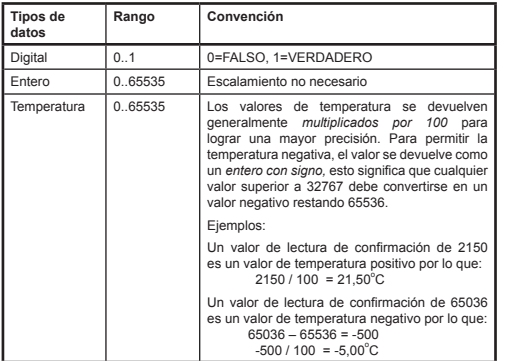

A los registros se accede a través de las funciones Modbus estándar*.* Las cuatro funciones siguientes son compatibles con la interfaz RTD.

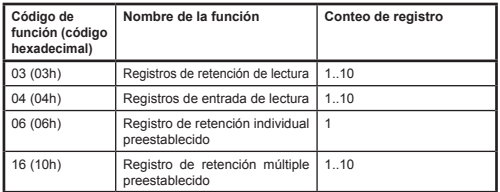

En este documento, los registros de retención se escriben como **H0010** donde '**H'** indica registro de *retención* y '**0010'** indica la identificación del

Los tipos de datos diferentes se devuelven mediante convenciones específicas registro 0010. De forma similar, los registros de entrada se escriben como **I0010** donde '**I'** indica un registro de *entrada*

## TIEMPO LÍMITE DE MODBUS MAESTRO

La RTD-NET puede configurarse para funcionar con un tiempo límite de Modbus maestro opcional. En esta configuración, si no tiene lugar ninguna escritura del registro de retención por un periodo de 120 segundos, tendrá lugar una temporización y todas las unidades de climatización se activarán con sus ajustes actuales. En estado de tiempo límite, los LEDs de la RTD indicarán un *Tiempo límite de comunicaciones RS485* tal y como aparece en la sección *Funcionamiento de los LEDs* en esta hoja de datos. Los ajustes del interruptor DIP SW1 para habilitar o deshabilitar el tiempo límite de Modbus maestro se muestran en la siguiente tabla.

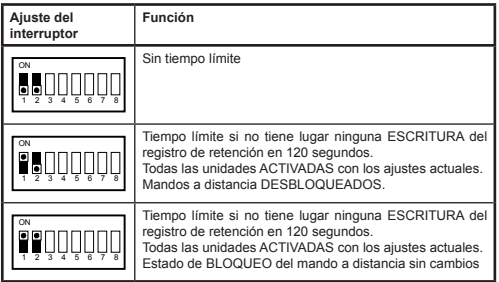

## **Funciones de control**

## CONTROL DE LA UNIDAD

La RTD-Net puede utilizarse para controlar todas las funciones operativas del sistema de climatización que estén disponibles en un mando a distancia estándar. Todos los registros de control son registros de retención analógicos**.**

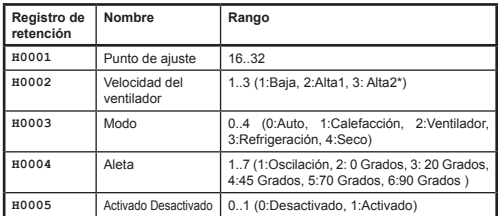

*\*Donde la velocidad del ventilador AltaAlta está habilitada, Alta1 = Alta, Alta2= AltaAlta En caso contrario, los dos modos seleccionan Alta*

#### MODO DE ACTUALIZACIÓN DE CONTROL

Cada campo de control dispone del correspondiente registro de actualización que determina de qué forma los comandos de control actualizan la unidad y si los botones del mando a distancia correspondientes están bloqueados o desbloqueados. Hay disponibles cuatro modos de actualización:

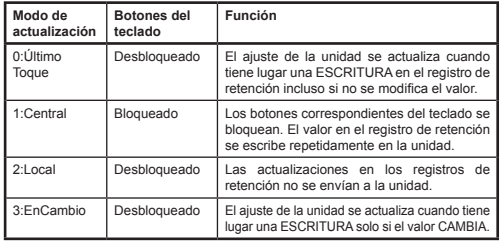

El modo de actualización *Último Toque* permite las actualizaciones desde el teclado o los registros Modbus. Esto requiere que las ESCRITURAS en el registro de retención del Modbus solo ocurran cuando se realice un cambio. Si el Modbus maestro escribe repetidamente el valor, esto sobrescribirá el ajuste del usuario. El modo de actualización *En cambio* se puede utilizar si tiene lugar una escritura repetida, en cuyo caso las actualizaciones solo se envían a la unidad de climatización si el valor de escritura cambia.

El registro de *Actualización global* **H0010** puede utilizarse para establecer todos los registros de actualización con un comando o los registros individuales en los que se puede escribir.

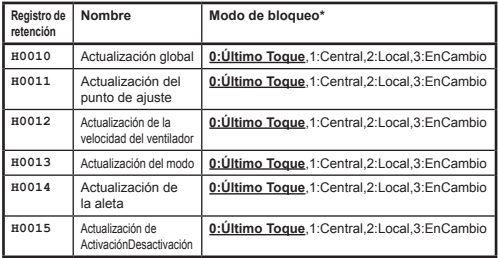

Los ajustes por defecto durante el encendido son campos en el modo de Último toque

## LÍMITE DE CONTROL

Los registros de límite de control permiten limitar el ajuste a rangos específicos desde el mando a distancia o controlador central. El punto de ajuste puede limitarse opcionalmente a un valor mínimo y máximo especificados. Los ajustes de velocidad del ventilador, modo y aleta también pueden limitarse mediante el valor de inhibición. Si los valores de límite se

establecen en 0, no se aplica ningún límite.

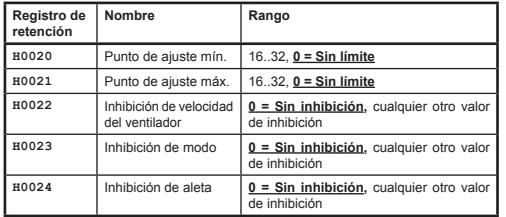

*Inhibición de aleta*

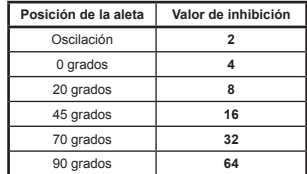

Ejemplos:

Para limitar el ajuste de modo a Calefacción, Refrigeración y Ventilador:

 Valor de inhibición de modo = AUTO + VENTILADOR + SECO  $= (1 + 4 + 16)$ <br>= 21  $= 21$ 

Para limitar el ajuste de aleta 0 grados, 20 grados, 45 grados:

 Valor de inhibición de aleta = Oscilación + 70 grados + 90 grados  $= (2 + 32 + 64)$ <br>= 98  $= 98$ 

CONTROL VAM

Las unidades VAM y VKM pueden activarse y desactivarse mediante el registro de de activación/desactivación **H0005**. El control de la velocidad del ventilador y de la posición de la compuerta de las unidades VAM y VKM es posible mediante los registros de control VAM **H0030** para el control de la posición de la compuerta y **H0031** para la velocidad del ventilador VAM**.**

Los valores de inhibición de velocidad del ventilador, modo y aleta se calculan añadiendo los valores de inhibición de cada ajuste que ha de inhibirse. Los valores son los siguientes

*Inhibición de ventilador*

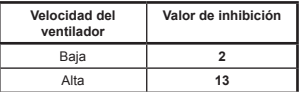

*Inhibición de modo*

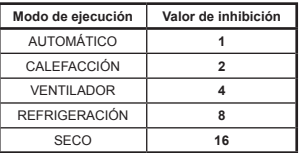

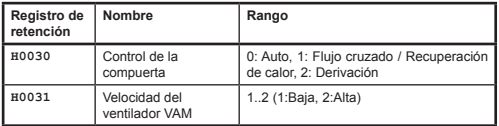

Los botones VAM del mando a distancia se bloquearán ajustando el registro de actualización global **H0010** en 1:Central. En este modo de actualización, cualquier cambio en los ajustes realizados en el mando a distancia se sobrescribirán por los valores actuales en los registros de control anteriores.

## **Datos de lectura de confirmación**

Todos los datos de lectura de confirmación están disponibles en los registros de entrada analógicos.

## LECTURA DE COMPROBACIÓN DEL MANDO A DISTANCIA

En una instalación estándar, el valor del sensor de temperatura del mando a distancia **I0050** está disponible **solo si hay una unidad interior en la red P1, P2 y el mando a distancia está configurado como PRINCIPAL (MAIN)**.

El modo de funcionamiento RC **I0051** devuelve el modo de funcionamiento actual del grupo.

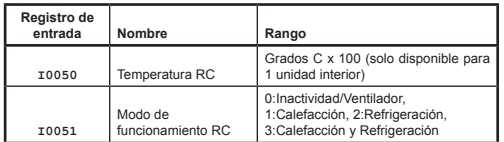

# LECTURA DE CONFIRMACIÓN DE GRUPO

Los registros de datos de grupo proporcionan un resumen de los datos de todas las unidades activas en la red.

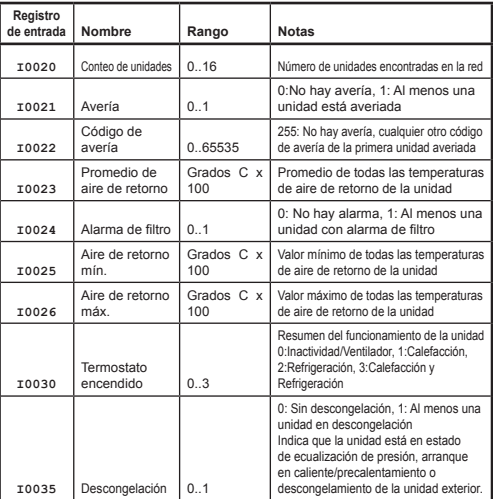

## LECTURA DE CONFIRMACIÓN DE LA UNIDAD

Los datos de la unidad están disponibles para cada una de las unidades interiores en la red P1, P2. Los registros de entrada de la unidad se

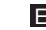

enumeran mediante la numeración de la unidad interior en el rango de 1 a 16 x 100 con una compensación relacionada con una función específica.

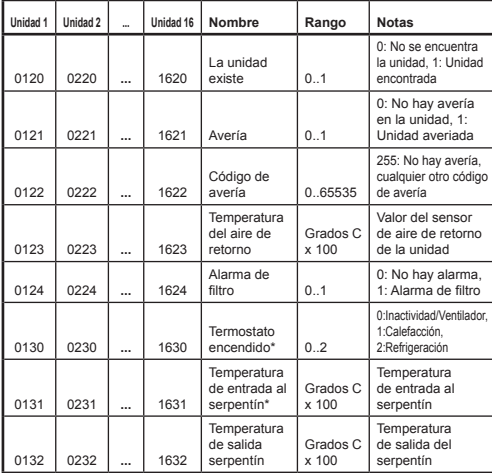

*\*Solo disponible cuando la RTD está funcionando en modo PRINCIPAL* P1, P2.

CÓDIGOS DE AVERÍA

Los códigos de avería están codificados mediante una tabla estándar para permitir la generación de códigos de avería Daikin estándar a partir del valor de la lectura de confirmación. El valor de **no avería** es 255.

18870-1.06.03 RTD-NET Installation Instructions 11 Los códigos de avería especiales que genera la RTD son los siguientes

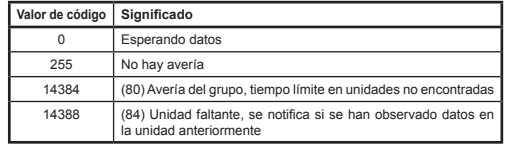

Todos los demás códigos son códigos de avería Daikin. La tabla completa de valores de código de avería está disponible en *http://www.realtime-controls.co.uk/rtd*

Los códigos de avería devueltos desde el registro de entrada Modbus son valores de 16 bits. El código de avería se codifica en el valor de 16 bits codificando los dos caracteres de avería de 8 bits en las secciones de byte bajo y alto del valor de 16 bits. Cada uno de los valores de 8 bits representa un carácter en ASCII

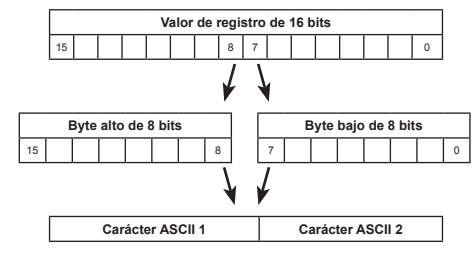

Ejemplo:

Se devuelve un valor de código de avería de 16697.

ByteAlto (16697) = 65 = Carácter ASCII 'A'

ByteBajo (16697) = 57 = Carácter ASCII '9'

Código de avería: 'A9'